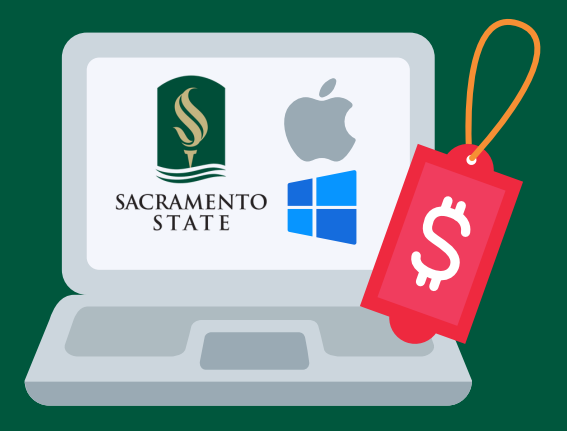

## Hornet Laptop Discount Program

How to buy your new laptop and apply your HEERF discount

## **Online**

"I already know what I'd like to buy" "I'm not local, and need my laptop shipped to me"

- Sign in or create a Hornet Bookstore online account at [hornetbookstore.com](https://www.bkstr.com/csusacramentostore/home).
- Under "My Account," click "Student Accounts/VA/Laptop Credit" and enter your Student ID and PIN to view your HEERF discount before you shop.
- Type "Laptop" into search, and click on the "Shop Now" button to view eligible laptops. Add your selection to your bag and proceed to checkout.

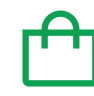

Through the [Bookstore](https://www.csus.edu/apply/enrollment-costs-fees/tuition-living-costs/_internal/_documents/bookstore-loan-program.pdf) Loan Program, you're welcome to add other eligible coursework essentials in the same transaction (up to \$2,000), but the HEERF discount will only apply to an eligible laptop.

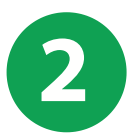

1

#### Under checkout and payment method:

- 1. Check the "Student Accounts / VA / Laptop Credit" box
- 2. Enter your Student ID and PIN (your birthday MM/DD)
- 3. Click "Find Accounts"
- 4. Under Hornet Laptop Discount Program, read/agree to the "Financial Aid Terms & Conditions," and click "Pay With This" to redeem your HEERF discount.

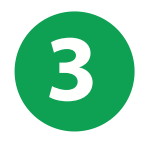

Choose how to pay the balance, such as credit/debit, PayPal, OneCard, Gift Card, or adding to your Student Account (you'll need to also accept the Financial Aid Terms & Conditions).

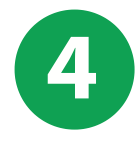

That's it! Be sure to hang onto your receipt, and in addition to the standard manufacturer's 1-year warranty, consider purchasing an additional Safeware protection plan which includes accidental and liquid damage protection. You can purchase it in-store within 1 year of buying your laptop.

# **SA**

### [csus.edu/hornetlaptopdiscount](http://csus.edu/hornetlaptopdiscount)

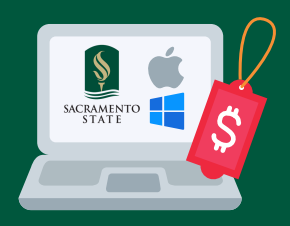

### Hornet Laptop Discount Program Step-by-Step Online Checkout Help

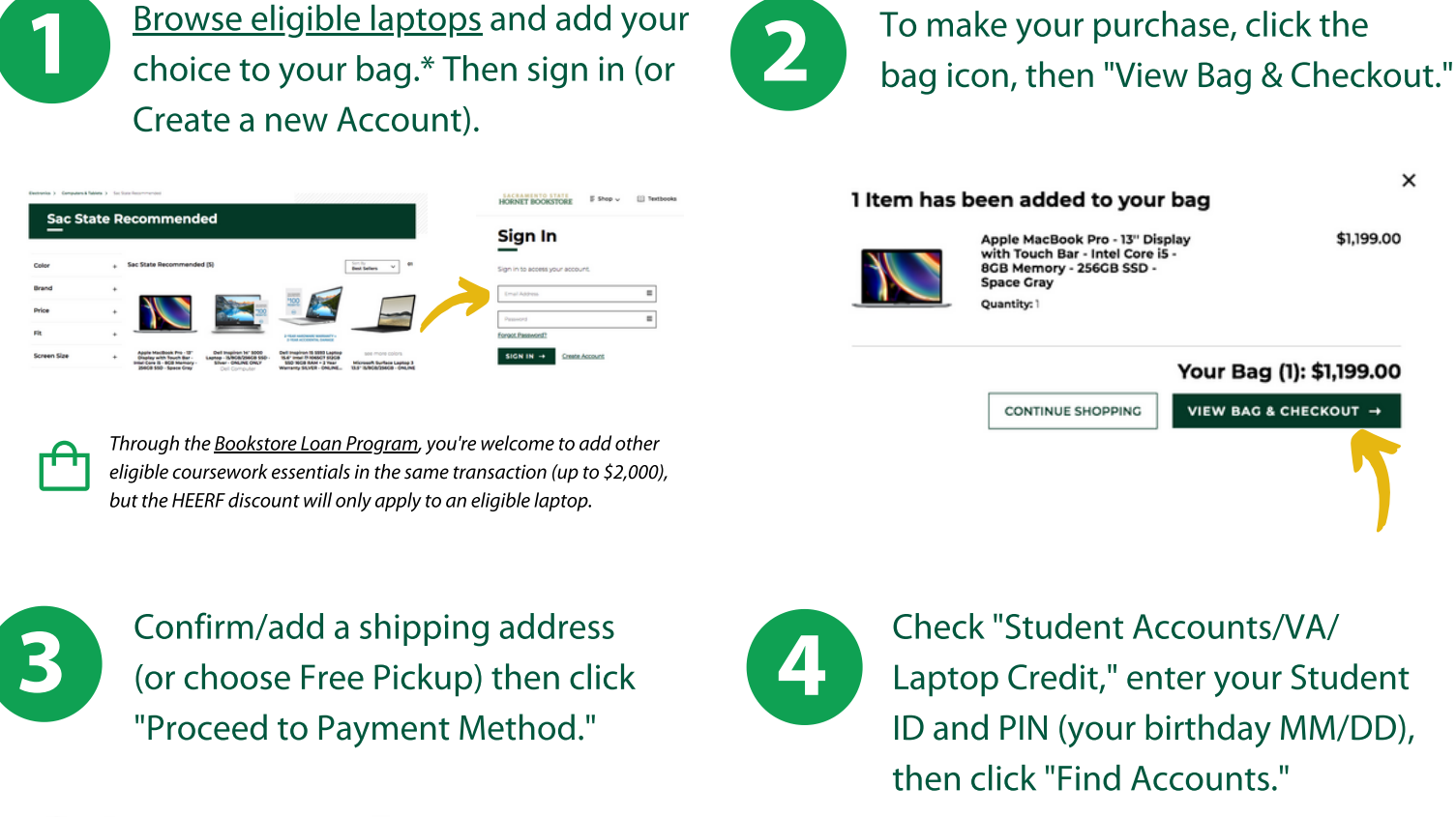

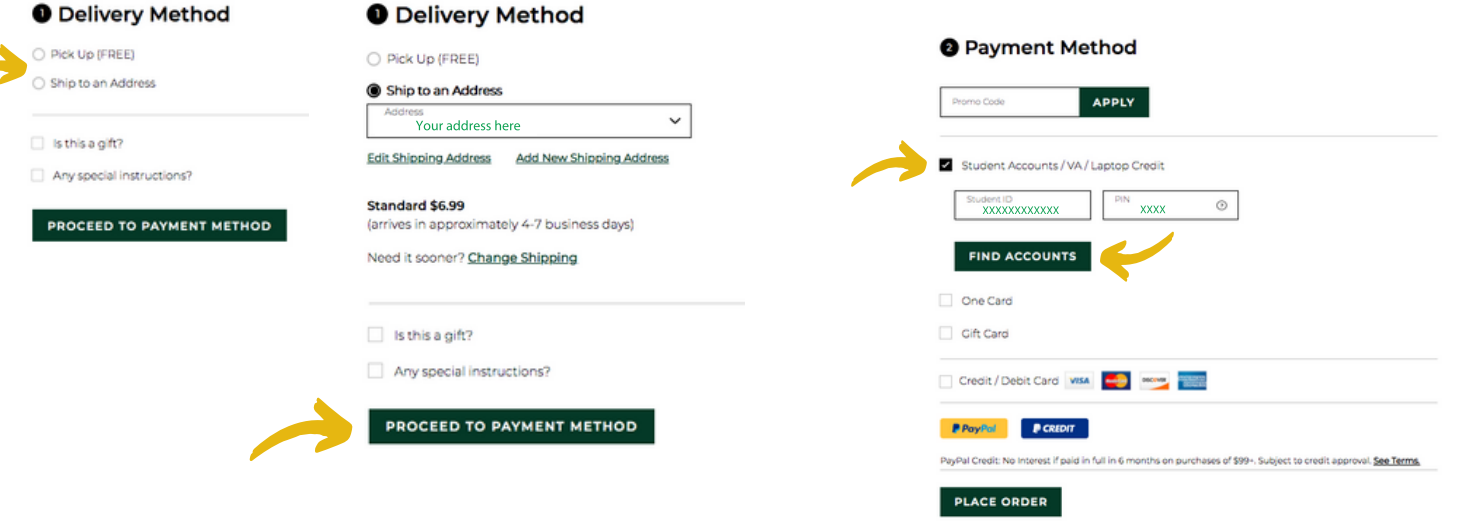

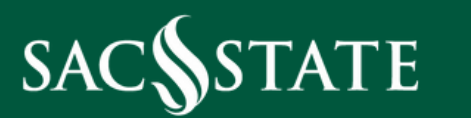

#### csus.edu/hornetlaptopdiscount

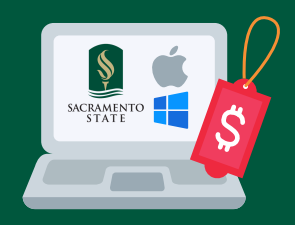

**O** Payment Method

APPLY

### Hornet Laptop Discount Program Step-by-Step Online Checkout Help

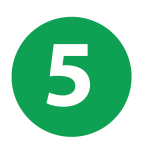

7

Under the Hornet Laptop Discount Program section, read and check the "Financial Aid Terms & Conditions" box, and click the "Pay with This" button first to apply your discount. (example discount amount shown)

6

Your balance will update minus your HEERF discount, and you can select how you'd like to pay the balance.\* Then click "Place Order."

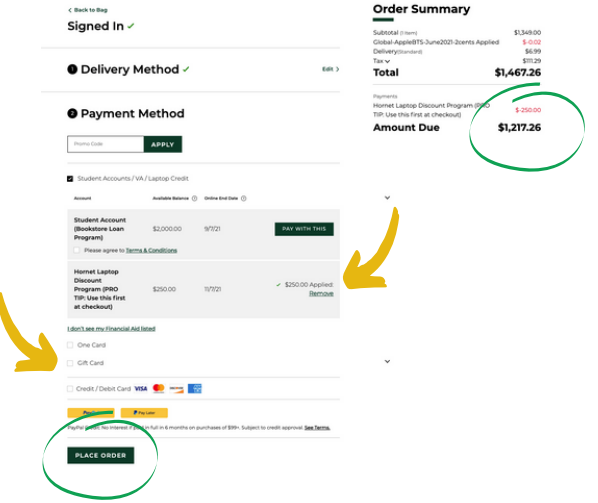

\*Interested in a device not on the *[eligible](https://www.bkstr.com/csusacramentostore/shop/electronics/computers-tablets/sac-state-recommended) list?* You can forego using your HEERF discount and apply any laptop (up to \$2,000 including shipping and tax) to your Student Account through the [Bookstore](https://www.csus.edu/administration-business-affairs/bursar/_internal/_documents/bookstore-loan-program.pdf) Loan Program.

Your Order Summary reflects the HEERF discount (and if used) the remaining balance added to your Student Account/Bookstore Loan (as shown), or how you've paid with other method(s).

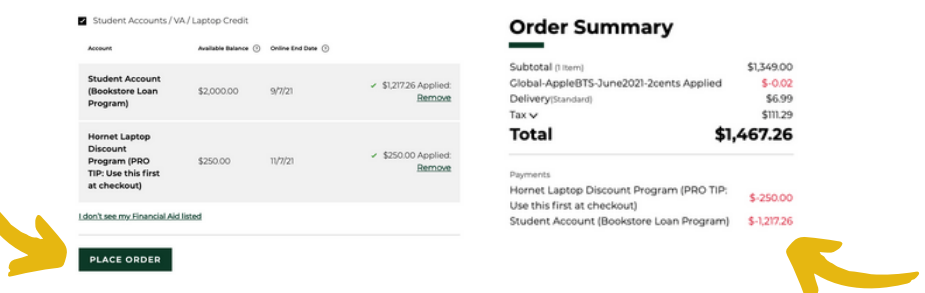

#### SACS **TE**

#### [csus.edu/hornetlaptopdiscount](http://csus.edu/hornetlaptopdiscount)